## Seminar Pro: Main Screen

|                                                                                                    | Switc                                                                                                    | h view list or                                                                                                    | detail                                                         |                                                                                                    |                                                                                                    |
|----------------------------------------------------------------------------------------------------|----------------------------------------------------------------------------------------------------|----------------------------------------------------------------------------------------------------|----------------------------------------------------------------|----------------------------------------------------------------------------------------------------|----------------------------------------------------------------------------------------------------|
| Open file<br>Create a new database<br>or connect to an existing or                                                                                                    |                                                                                                    | dd or delete<br>Edit or save                                                                                                    |                                                                | Search rec                                                                                                    |                                                                                                    |
| Open Action Print Script Panel View     Action Print Script Panel View     Action Print Script Panel View     Action Print Script Panel View     Action Print Script Panel View     Of ASSOCIATION     Of ASSOCIATION     Of ASSOciATION     Of ASSOciATION          | 1       2       3       5       +         View Selection Datai List       Aconesses       Dens         Aconesses       Dens         Company       Fondation Rab         Gender       Herr         Title       -         Firstname       Oliver         Lastname       Osewald         Address       Route de Praz         Zip       1801         City       Le Mont-Péleri         Region       -         Contry       CH         Language       -         Birthdate       -         C Active       M | ten Phone Direct<br>Phone Mobile<br>Phone Work<br>Phone Home<br>Fax<br>Valey 4 Web D<br>Label D<br>Label D<br>Letter D<br>Salutation<br>Remark |                                                                | Find address     Find address     Find address     Find address     Find address     Find address     Find address     O1ASSOCATION     Societ     Societti     Societie     Societieitie     Societieitie     Societieitie     Societieitie     Societieitie     Societieitie     Societieitie     Societieitie     Societieitieitie     Societieitieitieitieitieitieitieitieitieit | <ul> <li>Linked tags<br/>panel</li> <li>Black color indicates<br/>a tag attributed to<br/>the selected record.</li> <li>Red tags are not<br/>linked to the selected<br/>record(s)</li> <li>Right-Click for a<br/>context menu.</li> </ul> |
| LINCEDIX  Cuestor Construction  Cuestor Construction  Cuestor Cons | databox<br>el here,                                                                                                    | J'al transféré CHF 19'000 car<br>Transfer of CHF 19'000 from B<br>Word is a powerful word proces                                               | ner (Canon DR-C225W) from Techmania AG and p Editor<br>secret: | 2015-02-27 18:29:38 Osswald Oliver<br>2015-05-27 08:28:44 Osswald Oliver<br>2015-02-28 21:24:56 Osswald Oliver                                                                                                    | Databox<br>Main area for editing<br>and displaying records<br>Click onto any field<br>to start editing a record.                                                                                                    |

A green light indicates that linked records are available. A gray light means: no linked records. Yellow indicates an indeterminate state, when records cannot be displayed.

drag and link them to other records.

Activate the checkbox to keep a record in the linkbox, also after quitting the app.

## **Editing Records**

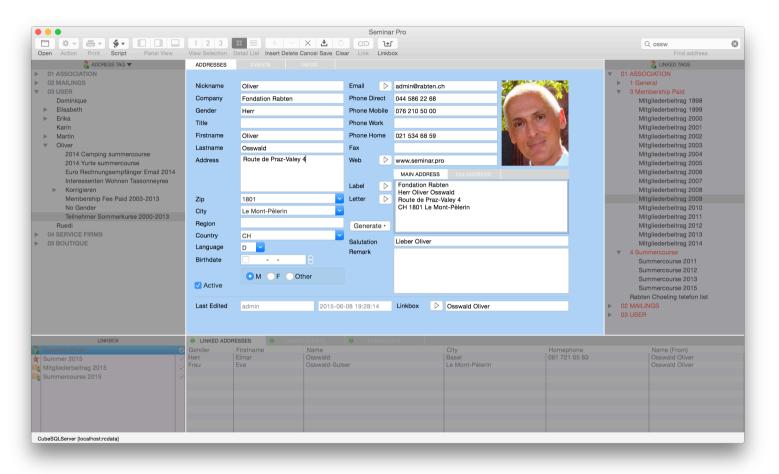

**To add a new record** Click on the + sign on the toolbar

To delete a selected record

Click on the - sign on the toolbar

#### To edit an existing record

Click directly onto a field or click on the pencil on the toolbar

#### To save a new or updated record

Hit the Cmd+S keys, or click on the save icon on the toolbar, or choose menu Edit->Save

#### Note:

While in edit-mode, you cannot drag any data from or to the (grayedout) panels.

## **Adding new tags**

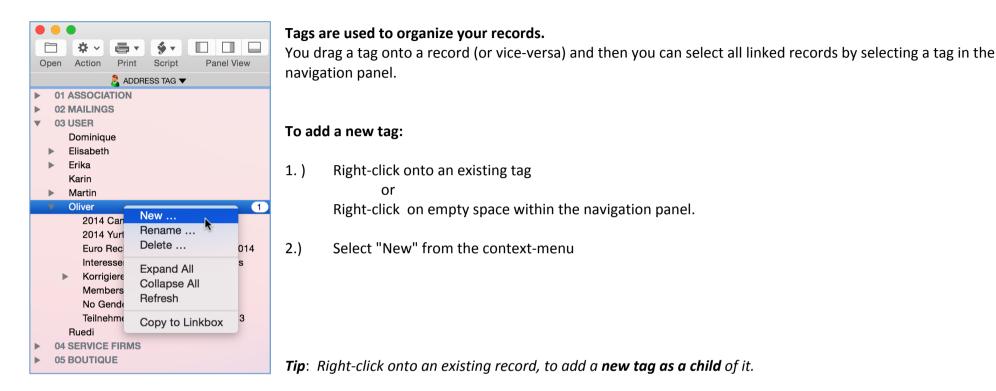

| Parent Tag: | Oliver                                 |
|-------------|----------------------------------------|
| New Tag:    | Mailing for free appartment, July 2015 |
|             | ✓ Add as child                         |
| Add         | Cancel                                 |

Un-select "Add as child" if you want to add a new top-level tag to the navigation panel.

**Tip**: Drag a tag from the navigation panel to the linkbox, if you wish to use it frequently.

### How to tag a record

|                                                                                                    | * - 4                 |        | <b>%</b> - |          |      | 1 2     | 2 3      | ** 🔳        | + |   |
|----------------------------------------------------------------------------------------------------|-----------------------|--------|------------|----------|------|---------|----------|-------------|---|---|
| Open                                                                                                    | Action P              | rint   | Script     | Panel    | View | View Se | election | Detail List |   | D |
|                                                                                                    | 2                     | ADDRE  | SS TAG 🔻   |          |      | ADDF    | RESSES   |             |   |   |
| ▶ 01                                                                                                    | ASSOCIATIO            |        |            |          |      | Gen     | Linkbo   |             |   |   |
| ▶ 02                                                                                                    | MAILINGS              |        |            |          |      | Herr    | Osswa    | ld Oliver   |   |   |
| <b>v</b> 03                                                                                                    | USER                  |        |            |          |      |         |          |             |   |   |
|                                                                                                    | Dominique             |        |            |          |      |         |          |             |   |   |
| •                                                                                                    | Elisabeth             |        |            |          |      |         |          |             |   |   |
|                                                                                                    | Erika                 |        |            |          |      |         |          |             |   |   |
|                                                                                                    | Karin                 |        |            |          |      |         |          |             |   |   |
|                                                                                                    | Martin                |        |            |          |      |         |          |             | 9 |   |
| The second second secon | Oliver                |        |            |          |      |         |          | 0           |   |   |
| •                                                                                                    | 2014 Can              | nning  | summor     |          |      |         |          |             |   |   |
|                                                                                                    | 2014 Car<br>2014 Yuri |        |            |          |      | 1.1     |          |             |   |   |
|                                                                                                    |                       |        |            |          | 2014 |         |          |             |   |   |
|                                                                                                    | Euro Rec              | -      |            | -        |      |         |          |             |   |   |
|                                                                                                    | Interesse             |        | vonnen i   | assonney | res  |         |          |             |   |   |
|                                                                                                    | 5                     |        |            |          | 0045 |         |          |             |   |   |
|                                                                                                    | Mailing fo            |        |            |          |      |         |          |             |   |   |
|                                                                                                    | Members               |        | e Paid 2   | 003-2013 |      |         |          |             |   |   |
|                                                                                                    | No Gende              |        |            |          |      |         |          |             |   |   |
|                                                                                                    | Teilnehme             | er Son | nmerkurs   | e 2000-2 | 013  |         |          |             |   |   |
|                                                                                                    | Ruedi                 |        |            |          |      |         |          |             |   |   |
| r                                                                                                    | SERVICE FIF           | RMS    |            |          |      |         |          |             |   |   |
| ▶ 05                                                                                                    | BOUTIQUE              |        |            |          |      |         |          |             |   |   |

Click and drag a tag from the navigation panel to the databox.

The tag will be linked to the **selected records of a list**, or to all records when there is no selection at all.

In detail-view only the displayed record will be linked

You can also drag a record from databox to a tag in the navigation-panel.

Start dragging from the (blue) **background** of the databox.

| Open Action Print Script Panel View<br>ADDRESS TAG ▼                                                                                                    |                                                                            | EVENTS INFOS                                                                     |
|----------------------------------------------------------------------------------------------------|----------------------------------------------------------------------------|----------------------------------------------------------------------------------|
| <ul> <li>O1 ASSOCIATION</li> <li>02 MAILINGS</li> <li>03 USER</li> <li>Dominique</li> <li>Elisabeth</li> <li>Erika<br/>Karin</li> <li>Martin</li> <li>Oliver</li> <li>2014 Camping summercourse</li> <li>2014 Yurte summercourse</li> <li>Euro Rechnungsempfänger Email 2014<br/>Interessenten Wohnen Tassonneyres</li> <li>Korrigieren</li> </ul> | Nickname<br>Company<br>Gender<br>Title<br>Firstname<br>Lastname<br>Address | Oliver<br>Fondation Rabten<br>Herr<br>Oliver<br>Osswald<br>Route de Praz-Valey 4 |
| Membership Fee Paid 2003-2013<br>No Gender<br>Teilnehmer Sommerkurse 2000-2013<br>Ruedi<br>04 SERVICE FIRMS<br>05 BOUTIQUE                                                                                                    | Zip<br>City<br>Region<br>Country<br>Language<br>Birthdate                  | Le Mont-Pèlerin V<br>CH V<br>D V<br>                                             |

## Adding data to the linkbox

| Open Action Print Script Panel View                                                                                                    | 1 2 3<br>View Selection De                                                                                                    | 8 🔳 🕂                                                                                                    |  |
|----------------------------------------------------------------------------------------------------|----------------------------------------------------------------------------------------------------|----------------------------------------------------------------------------------------------------|--|
| 👌 ADDRESS TAG 🔻                                                                                                    | ADDRESSES                                                                                                    | EVENTS                                                                                                    |  |
| <ul> <li>ÀDDRESS TAG ▼</li> <li>O1 ASSOCIATION</li> <li>O2 MAILINGS</li> <li>O3 USER         <ul> <li>Dominique</li> <li>Elisabeth</li> <li>Erika</li></ul></li></ul> | ADDRESSES<br>Nickname<br>Company<br>Gender<br>Title<br>Firstname<br>Lastname<br>Address<br>Zip<br>City<br>Region<br>Country<br>Language<br>Birthdate | EVENTS<br>Oliver<br>Fondation Rabte<br>Herr<br>Oliver<br>Osswald<br>Route de Praz-V<br>1801<br>Le Mont-Pèlerin<br>CH<br>D V<br>CH |  |
|                                                                                                    | <ul> <li>Active</li> <li>Last Edited</li> </ul>                                                                                                    | admin                                                                                                    |  |
| LINKBOX                                                                                                    | LINKED ADDRES                                                                                                    | SSES \varTheta                                                                                                    |  |
| Summer 2015<br>Mitgliederbeitrag 2015<br>Summercourse 2015                                                                                                    | Gender F<br>Herr E                                                                                                    | iirstname<br>Ilmar<br>iva                                                                                                    |  |
| <b>G</b>                                                                                                    |                                                                                                    |                                                                                                    |  |

#### Records which are frequently used, can be dragged to the linkbox.

Click on the icon of a record in the linkbox, to open it in the registration window with all linked records.

**Tip**: Drag a seminar record to the linkbox and **activate the checkbox** to keep it there. This is a shortcut for quick-access to seminars and other records.

*Tip*: Click on the icon of a seminar in the linkbox (a star indicates a seminar) and you will see all its registrations.

*Tip*: Double-click on the title of a seminar in the linkbox and it will be loaded with all its details into the databox.

**Note**: You can drag tags from the navigation panel or linked records from the linked data panel below of the databox.

## **Register seminar participants**

In order to register persons with seminars, you select menu Edit->Register (or hit the #+R keys) or you click on the Link button of the toolbar.

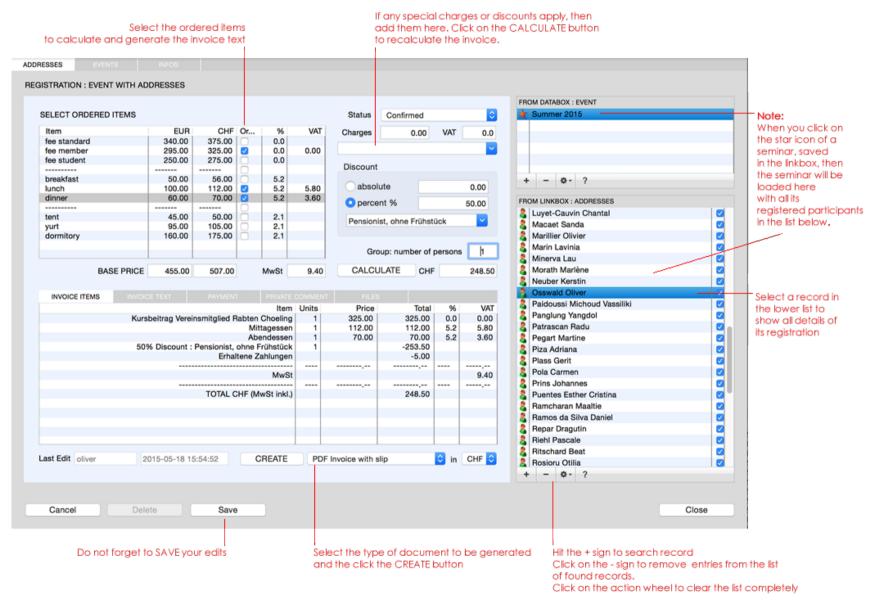

### Displaying address details during a registration

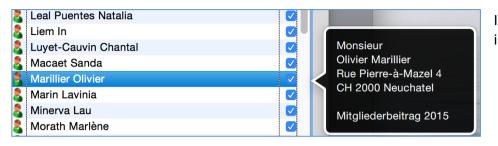

In the registration (link) window, click an icon of an address to see detail information.

### Adding individual text to an invoice /( confirmation letter

| INVOICE ITEMS | INVOICE TEXT               | PAYMENT                                  | PRIVATE COMMENT      | FILES               |                |  |  |  |
|---------------|----------------------------|------------------------------------------|----------------------|---------------------|----------------|--|--|--|
|               |                            | Additional text to be printed on invoice |                      |                     |                |  |  |  |
| Invoice No    | 2015-67                    | As you wished, we                        | could reserve the sa | me room you had alr | eady last year |  |  |  |
| Inv. Date     | 2015-05-18                 |                                          |                      |                     |                |  |  |  |
| Inv. Amount   | 5.00                       |                                          |                      |                     |                |  |  |  |
|               |                            |                                          |                      |                     |                |  |  |  |
| ISR Code      | 010000005007>9679          | 66900000143600000                        | 0009540+ 010357828   | }>                  |                |  |  |  |
| ISR Ref       | 96796690000014360000009540 |                                          |                      |                     |                |  |  |  |
|               |                            |                                          |                      |                     |                |  |  |  |

Select the INVOICE TEXT tab, if you wish to **add some individual text to an invoice**.

For instance if you have some special arrangements for a participant, you can add a confirmation note here.

### **Keep track of payments**

|                | INVOICE TEXT | PAYMENT     | PRIVATE COMMENT |  |        |
|----------------|--------------|-------------|-----------------|--|--------|
| Last payment   |              | Date        | Туре            |  | Amount |
| PayPal         | ✓            | 2015-05-18  | PayPal          |  | 5.00   |
|                |              |             |                 |  |        |
| Payment Date   | 2015-05-18   |             |                 |  |        |
| Paid Amount    | 5.00         |             |                 |  |        |
|                | ADD PAYMENT  |             |                 |  |        |
| Paid Euro      | 0.00         |             |                 |  |        |
| Paid Total CHF | 5.00         | Recalculate |                 |  | Delete |

Select the PAYMENT tab to **register payments** of a participant. Under Last payment, you add a title or the way the payment was made, the payment date and the amount paid. Then you click on the ADD PAYMENT button.

Select a payment in the list and click on the REMOVE button, if you wish to delete that payment. Click on Recalculate after this.

### Send invoice and confirmation by email

|             |         |            |          |        | FILES |                 |
|-------------|---------|------------|----------|--------|-------|-----------------|
| Name        | Size    | Modified   |          | Ву     | Sent  |                 |
| 2015-67.pdf | 1676505 | 2015-05-18 | 15:38:15 | oliver | 2015  | -05-18 15:38:32 |
|             |         |            |          |        |       |                 |
|             |         |            |          |        |       |                 |
|             |         |            |          |        |       |                 |
|             |         |            |          |        |       |                 |
|             |         |            |          |        |       |                 |
|             |         |            |          |        |       |                 |
|             |         |            |          |        |       |                 |
|             |         |            |          | I      | i     |                 |
|             |         |            |          |        |       | Send            |

Select the FILES tab to send a generated file by email. Select the file you wish to send and click the Send button.

|                          |                                                                                                    | Send Mail                              |     |              |                          |                      |  |  |
|--------------------------|----------------------------------------------------------------------------------------------------|----------------------------------------|-----|--------------|--------------------------|----------------------|--|--|
| MAIL                     |                                                                                                    |                                        |     |              |                          |                      |  |  |
| То                       | admin@rabten.ch                                                                                                    | Osswald Oliver                         | BCC | 2015-67.p    | df                       |                      |  |  |
| From                     | mailer@rabten.ch                                                                                                    | Oliver Osswald                         |     |              |                          |                      |  |  |
| Subject                  | Rabten Choeling: Bestätigung und Rechnung Nr. 2015-67                                                                                       |                                        |     |              |                          |                      |  |  |
| Lieber Oliv              | ver,                                                                                                    |                                        |     |              |                          |                      |  |  |
| Wir freuen               | uns über Ihre Anmeldung und bestätig                                                                                                    | en Ihnen hiermit die Kursteilnahme.    |     |              |                          |                      |  |  |
| bezahlt ha<br>Für Zahlur | Sie die Kursgebühr gemäss beiliegende<br>ben ist diese Rechnung hinfällig und di<br>ngen mit PAYPAL können Sie den Paypal<br>lichen Grüssen | ent lediglich als Teilnahmebestätigung |     | narbeginn zu | begleichen. Falls sie de | en Kursbeitrag schon |  |  |
| Martin Eng<br>Rabten Ch  |                                                                                                    |                                        |     |              |                          |                      |  |  |
| 🗸 Сору                   | to sender                                                                                                    |                                        |     |              | Close                    | Send                 |  |  |
|                          |                                                                                                    |                                        |     |              |                          |                      |  |  |

Verify the text and the email-addresses and then hit the Send button.

**NOTE**: You can remove any attachment file by right-clicking it and chosing "Remove selected attachment"

### **Print a participants list**

| ADDRESSES<br>Number | EVENTS                                                      | INFOS                                  |         |                | Regi | Year |
|---------------------|-------------------------------------------------------------|----------------------------------------|---------|----------------|------|------|
| Summer 2015         | Copy To Link                                                | Excel Sheet<br>Tab Delimited Te<br>box | extfile |                |      | 2015 |
|                     | Select List Columns<br>Layout Editor<br>Context Menu Editor |                                        |         |                |      |      |
|                     | Print with Exc                                              | cel                                    | •       | Participants I | _ist |      |

Select a seminar in the databox and from the context menu (right-click on the record) you chose: Print with Excel -> Invoice List

# Print a seminar invoice / confirmation with Word

We select an existing registration in the link window:

- 1. Search and select an address
- 2. Hit Cmd + L (Menu Edit -> Show Registrations)
- 3. Select a seminar from the booked seminar list
- 4. Click the button CREATE and select "Word Invoice"
- If asked "Do you wish to create a new invoice" then chose: "Use Existing"

|                                                                                                    | Drucken                                                                                                    |
|----------------------------------------------------------------------------------------------------|----------------------------------------------------------------------------------------------------|
| _                                                                                                    | n +                                                                                                    |
| <image/> <image/> <image/> <image/> <text><text><text><text><text><text><text><text><text><text><text><text><text><text><text><text><text></text></text></text></text></text></text></text></text></text></text></text></text></text></text></text></text></text> | Exemplare: 1 Seiter: Sortiert drucken<br>Seiten: Alle<br>Aktuelle Seite<br>Markierung<br>Von: 1<br>Bis: 1<br>Seitenbereich<br>Seitenzahlen und/oder<br>Seitenzahlen und/oder<br>Seitenbereiche durch Kommas<br>getrennt eingeben (z. B. 2, 5-8) |
| ? PDF T                                                                                                    | Abbrechen Drucken                                                                                                    |